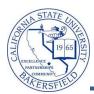

Job Aid

## **Printing Your Class Rosters**

You can view your Class Roster, as soon as students enroll in the class section. From the Class Roster, you can email students, produce a friendly version for printing, or download your roster to Excel. The steps below will guide you through printing your class roster.

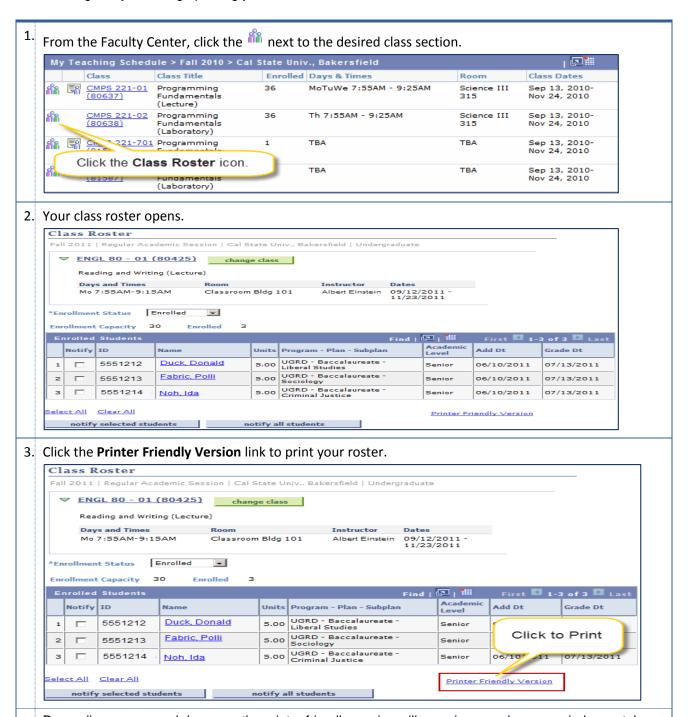

4. Depending on your web browser, the printer friendly version will open in a new browser window or tab. You can use your web browser button to print the roster.